# **ГОСУДАРСТВЕННОЕ БЮДЖЕТНОЕ ПРОФЕССИОНАЛЬНОЕ ОБРАЗОВАТЕЛЬНОЕ УЧРЕЖДЕНИЕИРКУТСКОЙ ОБЛАСТИ «ЧЕРЕМХОВСКИЙ ГОРНОТЕХНИЧЕСКИЙ КОЛЛЕДЖ им. М.И. ЩАДОВА»**

Утверждаю Заместитель директора по УР ГБПОУ «ЧГТК им. М.И. Щадова» EXPARATOR III O VP<br>
SITOV «ЧГТК им. М.И. Щадова»<br>
<u>*MAC*</u> — Шаманова Н.А.  $\overline{\begin{array}{ccc} \times & \lambda^3 & \times & \mathcal{O} & \mathcal{O} & 2020 \text{ r.} \end{array}}$ 

# **Комплект контрольно-оценочных средств**

## **по учебной дисциплине**

# **ОП.12 Web-дизайн разработка**

программы подготовки специалистов среднего звена

 $\frac{5}{3}$ 

ÿ

ा<br>कुछ

по специальности СПО

09.02.04 Информационные системы (по отраслям)

*(базовы уровен )*

Черемхово,2020

Комплект контрольно-оценочных средств разработан на основе Федерального государственного образовательного стандарта среднего профессионального образования по специальности 09.02.04 Информационные системы (по отраслям)(базовый уровень)программы учебной дисциплины Web-дизайн разработка.

# **? Разработчик:**

 $\begin{bmatrix} 1 & 0 \\ 0 & 1 \end{bmatrix}$ 

id<br>Heim

ГБПОУ«ЧГТК им. М.И. Щадова» преподаватель Чипиштанова Д.В.

 $^{\ast}$  Одобрено на заседании цикловой комиссии Информатики и ВТ Протокол № 40 от « 04 » – 06 2020г.<br>Председатель ЦК *Модин /* Окладникова Председатель ЦК /Окладникова Т.В./ Одобрено на заседании цикловой комиссии Информатики и ВТ<br>Протокол № 10 от « 01) — 06 2020г.<br>Председатель ЦК *— Мини — П*окладникова Т.В./<br>Одобрено Методическим советом колледжа<br>Протокол № 5 от « 43 » — 06 2020г.<br>Председ

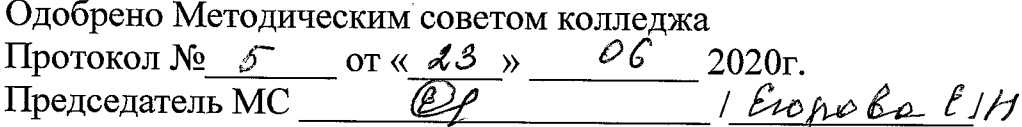

2

# **СОДЕРЖАНИЕ**

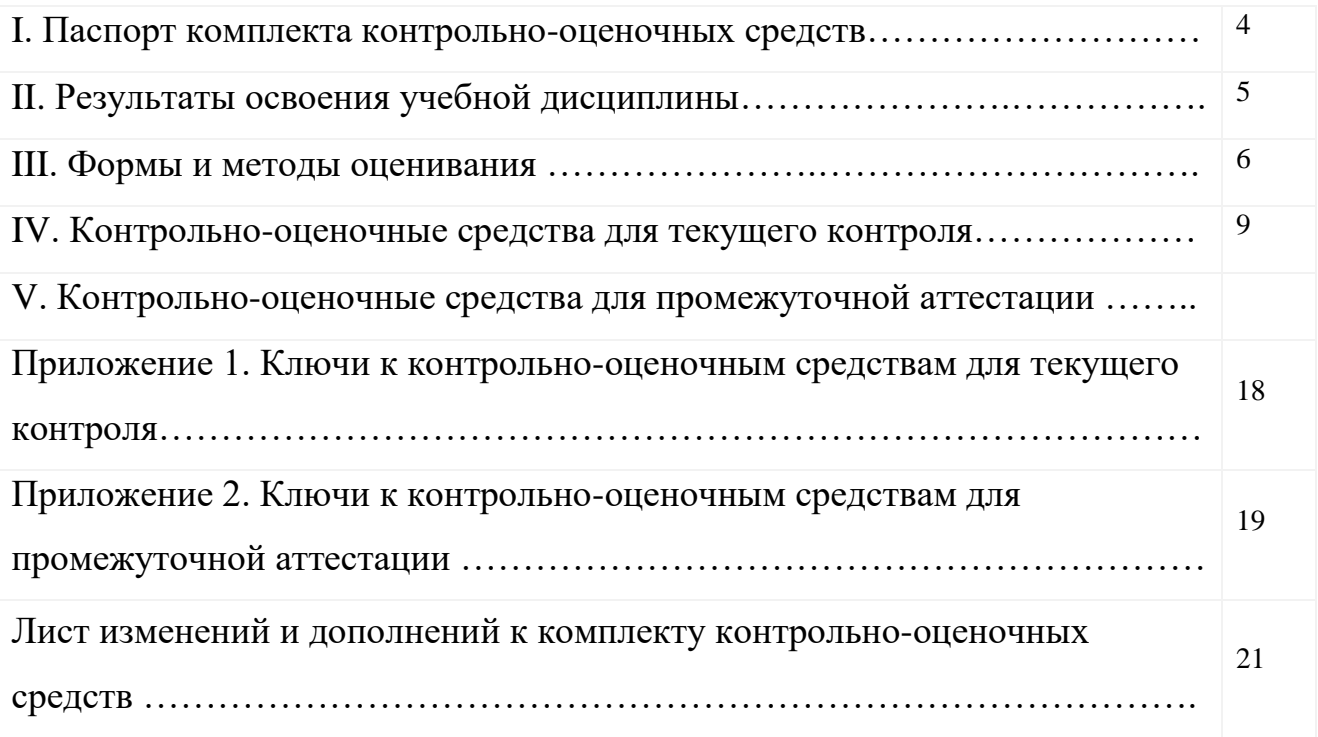

# **I. Паспорт комплекта контрольно-оценочных средств**

В результате освоения учебной дисциплины **Web-дизайн и разработка** обучающийся должен обладать предусмотренными ФГОС по специальности СПО 09.02.04 Информационные системы (по отраслям) (базовый уровень) общими и профессиональными компетенциями:

- ОК1. Понимать сущность и социальную значимость своей будущей профессии, проявлять к ней устойчивый интерес.
- ОК2. Организовывать собственную деятельность, выбирать типовые методы и способы выполнения профессиональных задач, оценивать их эффективность и качество.
- ОК3. Принимать решения в стандартных и нестандартных ситуациях и нести за них ответственность.
- ОК4. Осуществлять поиск и использование информации, необходимой для эффективного выполнения профессиональных задач, профессионального и личностного развития.
- ОК5. Использовать информационно-коммуникационные технологии в профессиональной деятельности.
- ОК6. Работать в коллективе и команде, эффективно общаться с коллегами, руководством, потребителями.
- ОК7. Брать на себя ответственность за работу членов команды (подчиненных), результат выполнения заданий.
- ОК8. Самостоятельно определять задачи профессионального и личностного развития, заниматься самообразованием, осознанно планировать повышение квалификации.
- ОК9. Ориентироваться в условиях частой смены технологий в профессиональной деятельности.

ПК 1.2. Взаимодействовать со специалистами смежного профиля при разработке методов, средств и технологий применения объектов профессиональной деятельности.

ПК 1.7. Производить инсталляцию и настройку информационной системы в рамках своей компетенции, документировать результаты работ.

ПК 1.9. Выполнять регламенты по обновлению, техническому сопровождению и восстановлению данных информационной системы, работать с технической документацией.

Учебным планом колледжа предусмотрена промежуточная аттестация по учебной дисциплине Web-дизайн и разработка в форме дифференцированного зачета.

# **II. Результаты освоения учебной дисциплины**

В результате аттестации осуществляется комплексная проверка следующих умений и знаний, которые формируют общие и профессиональные компетенции:

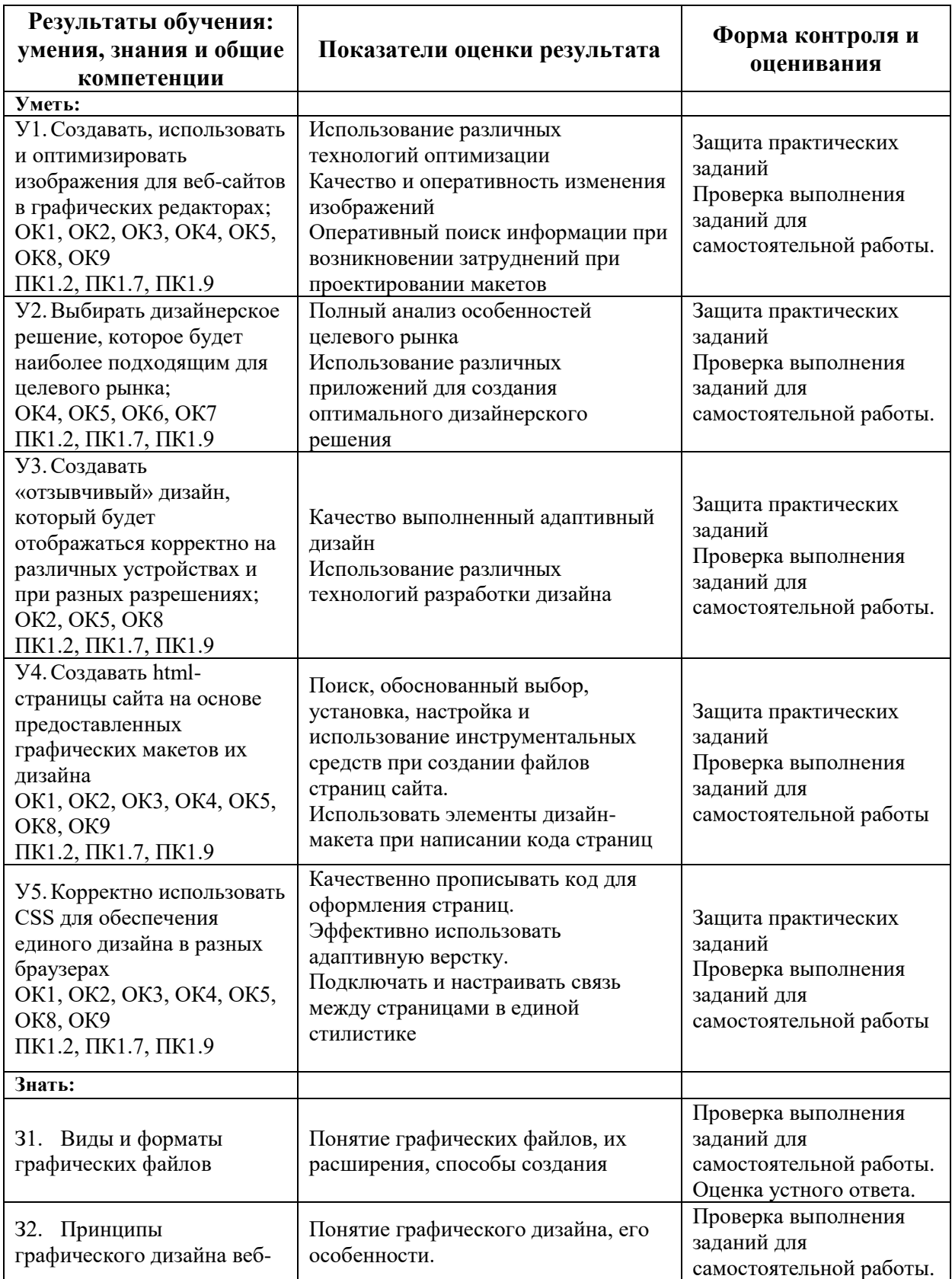

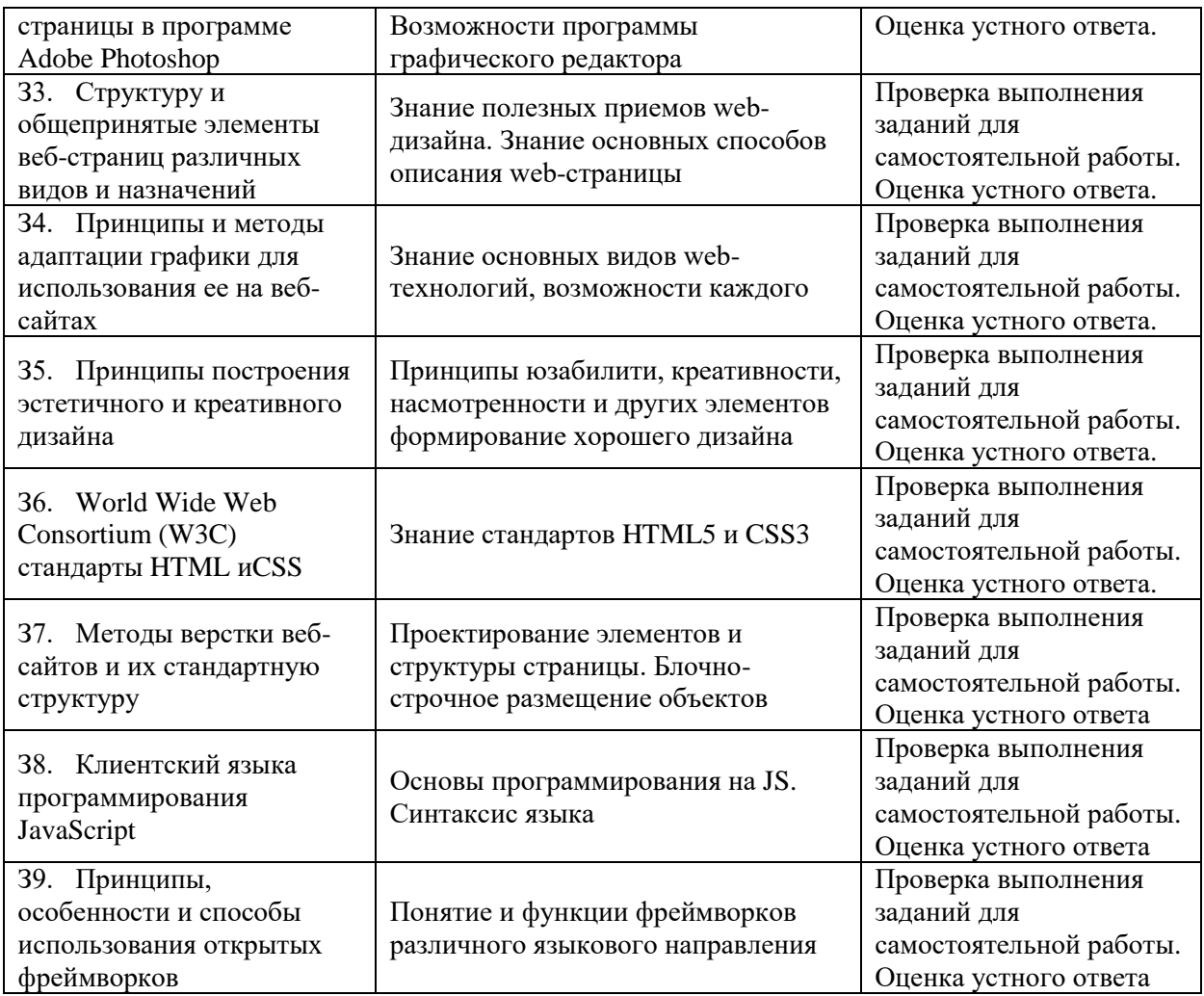

## **III. Формы и методы оценивания**

Контроль и оценка знаний, умений, а также сформированность общих и профессиональных компетенций осуществляются с использованием следующих форм и методов:

− Формы **текущего контроля** соответствуют рабочей программе дисциплины и планам (технологическим картам) аудиторных занятий по указанному разделу, теме. Одной из форм текущего контроля, позволяющей выявить умения применять полученные знания на практике могут быть **практические (лабораторные) работы.** Содержание практических (лабораторных) работ, критерии их оценки представлены в методических рекомендациях (указаниях) по выполнению практических работ. Формой текущего контроля могут быть **самостоятельные работы** студентов. Содержание самостоятельных работ, критерии их оценки представлены в методических рекомендациях (указаниях) по выполнению самостоятельной работы студентов по дисциплине.

− Формой **промежуточной аттестации** по учебной дисциплине является Дифференцированный зачет.

Предметом оценки служат умения и знания, предусмотренные ФГОС по дисциплине Web-дизайн и разработка, направленные на формирование общих компетенций.

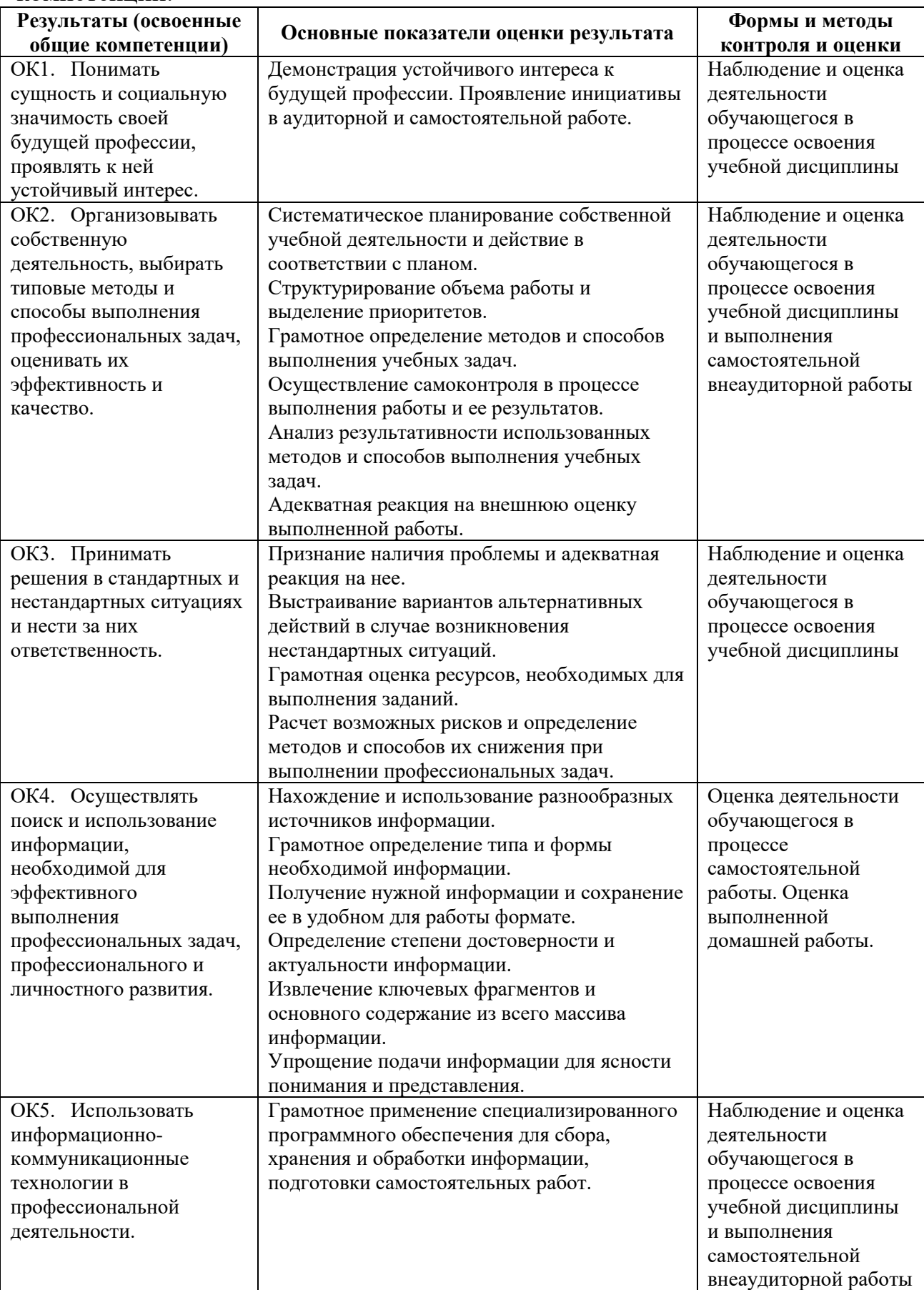

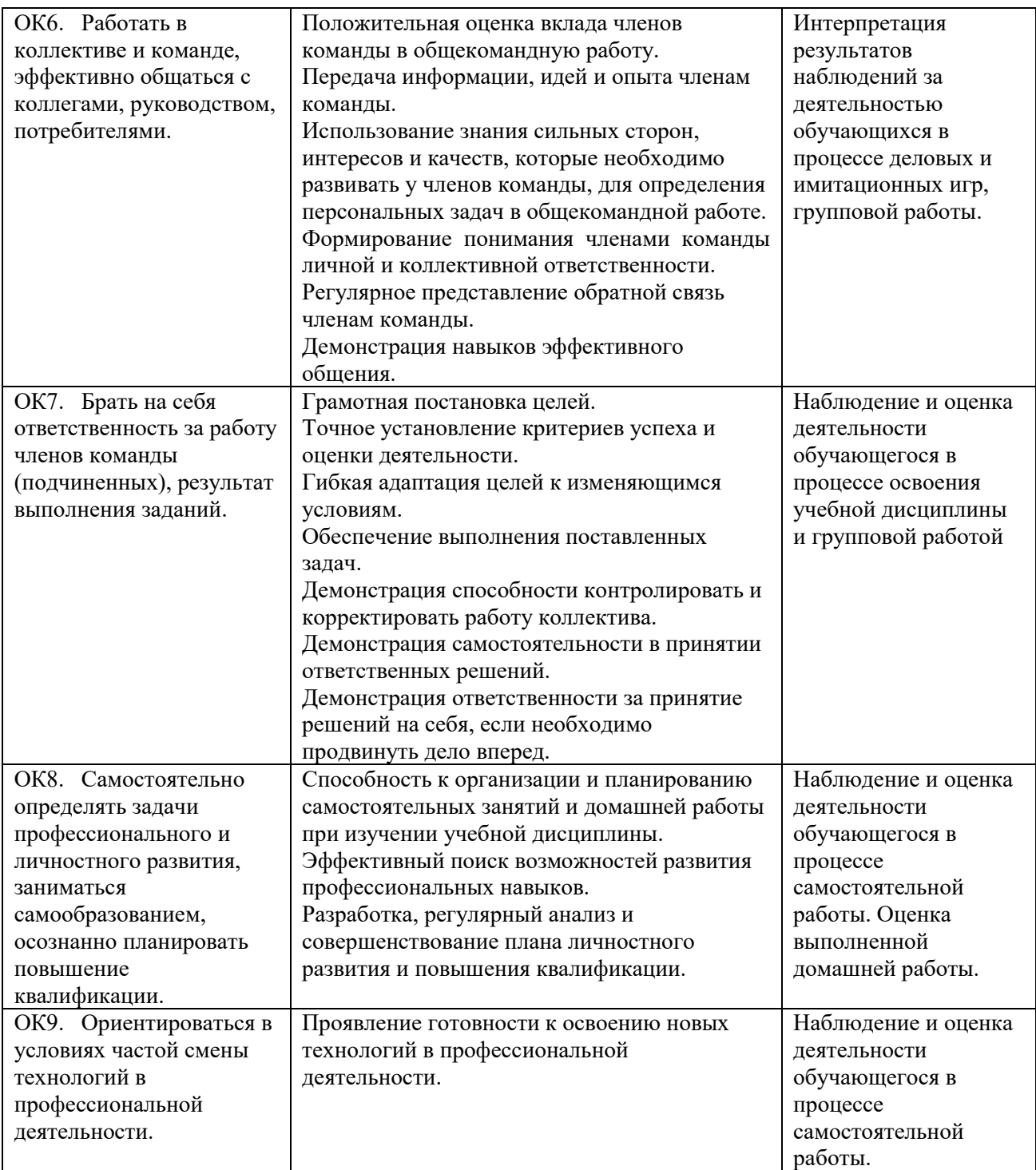

# Контроль и оценка освоения учебной дисциплины по темам (разделам)

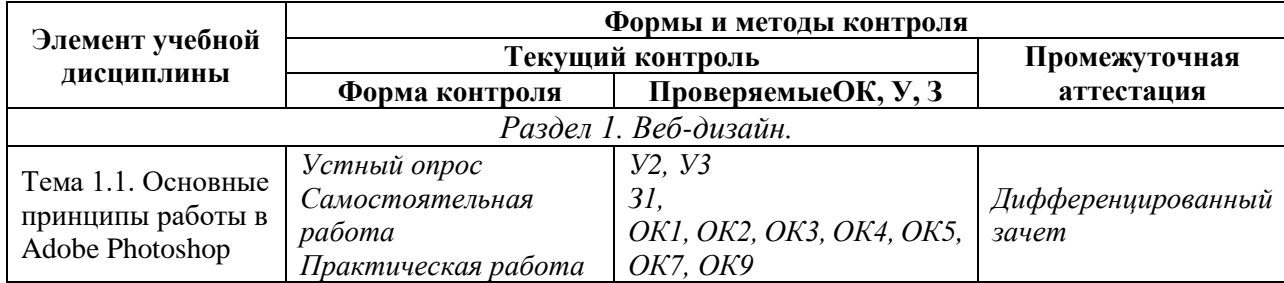

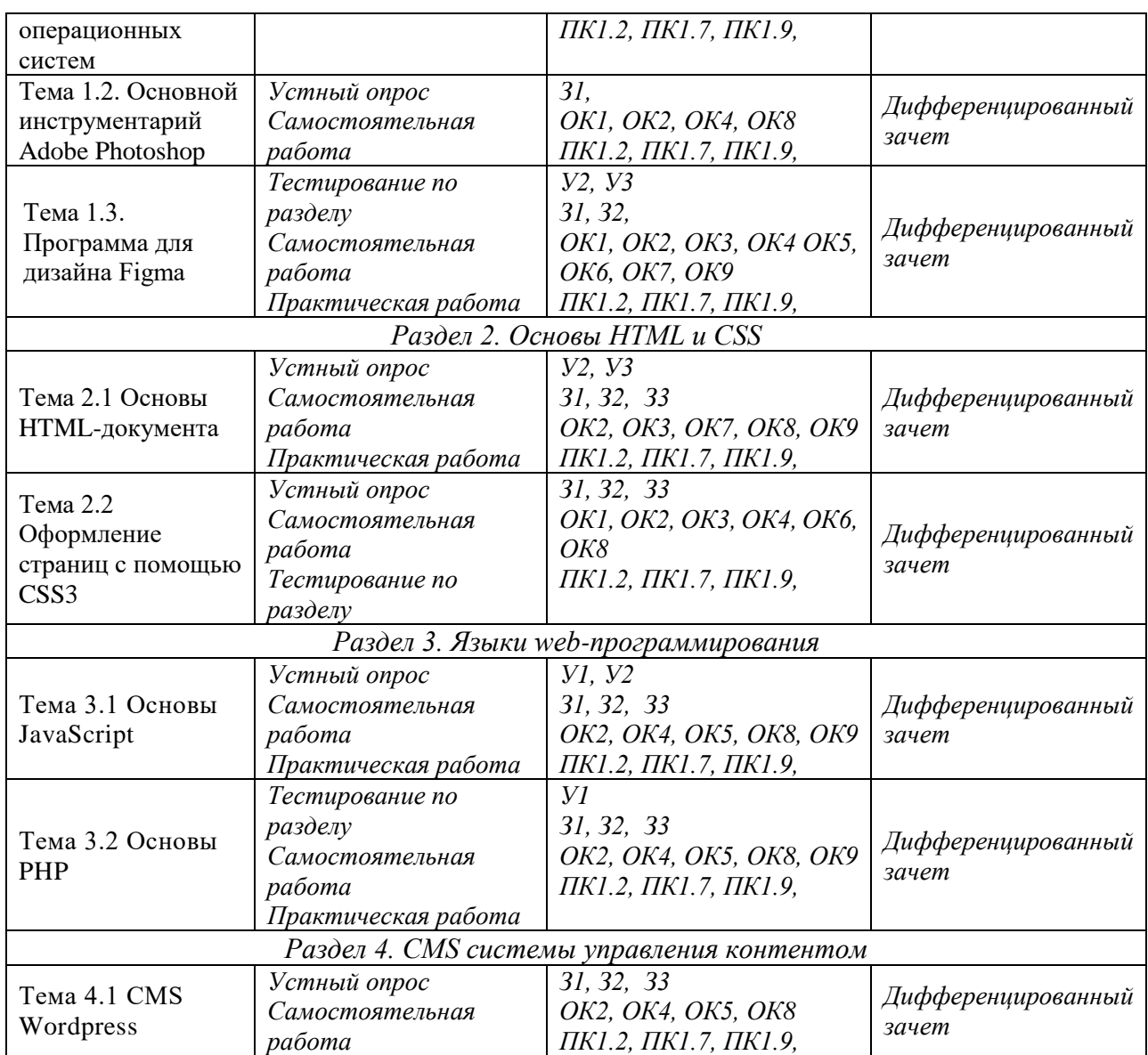

## **IV. Контрольно-оценочные средства для текущего контроля**

1. Устный опрос по темам учебной дисциплины. Перечень теоретических вопросов для проверки З, У, ОК:

- . - .

- 2. Темы самостоятельной работы и порядок их выполнения содержатся в *методических указаниях для выполнения самостоятельной работы.*
- 3. Тестирование по разделам (*тестовые задания выполняются в тестовой оболочке MiraxTest, генерирующей случайны выбор вопросов и автоматически подсчитывающей результат выполнения теста*):

# *Тест по разделу 1.*

1) Как можно уменьшить размер графического файла \*.jpg с помощью FS, не изменяя разрешение?

- а. Сохранить его в формате TIFF
- б. Понизить качество файла (image options)
- в. Использовать различные режимы смешивания (blending mode)
- г. Отразить (flip) его справа налево, или наоборот

2) Как можно вырезать часть файла, (выделив его предварительно), так, чтобы вырезанное оказалось только на новом слое?

- а. Layer/New/Layer Via Copy
- б. Select/Load Selection/Ok
- в. Select/Similar Layers
- г. Layer/New/Layer Via Cut

3) Открыта фотография. На ней изображено озеро. Создается новый слой, ложится поверх слоя с озером, при этом его Opacity устанавливается на 0,2% Что визуально изменится на фотографии?

- а. Фото станет чёрным.
- б. Ничего не изменится
- в. С фотографии исчезнут все чёрные поля
- г. Разрешение фотографии уменьшится на 0,2%

4) С помощью какого инструмента PS можно в автоматическом режиме сделать панораму из нескольких фото?

- а. File/Save As
- б. File/Scripts/Image Processor
- в. File/Automate/Photomerge
- г. File/Revert
- 5) Как можно вдвое уменьшить разрешение фотографии?
	- а. Image/Image Size/ В окне устанавливаем Width и Height по 200%. Constrain Proportions включено.
	- б. Image/Image Size/ В окне устанавливаем Width и Height по 50%. Constrain Proportions включено.
	- в. Image/Image Size/ В окне устанавливаем Width на 50%, а Height на 200%. Constrain Proportions выключено.
	- г. Image/Image Size/ В окне устанавливаем Width на 2000%, а Height на 50%. Constrain Proportions выключено.
- 6) Как можно вновь открыть любое случайно закрытое вами окно в PS?
	- а. View/Screen Mode/Full Screen Mode
	- б. View/Show Grid
	- в. Image/ и далее нужное окно…
	- г. Window/ и далее нужное окно...

7) Удерживая какую кнопку можно проводить идеально прямые линии с помощью инструмента Brush Tool?

- а. Tab
- б. Shift
- в. Ctrl
- г. Alt

8) Для того чтобы корректно вставить выделенный фрагмент одного изображения на другое, необходимо выполнить следующие действия:

- а. выделить необходимый фрагмент, вставить его на другое изображение
- б. скопировать изображение, вставить его на другое, растянуть по размеру
- в. выделить необходимый фрагмент, скопировать, вставить на другое изображение
- г. стереть все ненужное на первом изображении, скопировать его полностью, вставить на второе изображение
- 9) Чтобы сделать анимацию:
	- а. нужно отрисовать отдельно каждый кадр
	- б. можно создать только ключевые кадры, остальные создадутся автоматически
	- в. можно между ключевыми кадрами использовать переходы, которые задаются в свойстве «Tween» на панели свойств
	- г. все ответы правильные

## 10) Какой из инструментов не предназначен для выделения?

- а. Рамка (Crop Tool)
- б. Лассо (Lasso Tool)
- в. Перемещение (Move Tool)
- г. Область (Marquee Tool)

## *Тест по разделу 2.*

#### Ссылка на **онлайн** тестирование:

http://www.wisdomweb.ru/HTML/htmltest.php

## **Вопрос 1.** Как расшифровывается HTML?

- **E** HyperThread Mask Language
- **E** HyperThread Markup Language
- **E** HyperText Mask Language
- <sup>O</sup> HyperText Markup Language

#### Вопрос 2. Какое расширение должны иметь HTML документы?

- $^{\circ}$  .php или .asp
- © txt или .doc
- $\circ$  doc
- $\circ$  .html или .htm

#### Вопрос 3. Какой тег позволяет вставлять картинки в HTML документы?

- $\circ$  <pic>
- $\circ$  <img>
- $\circ$  <picture>
- $\circ$  <image>

#### Вопрос 4. Выберите ссылку с правильным синтаксисом.

- © <a href='http://www.wisdomweb.ru' value='wisdomweb.ru' />
- © <a name='http://www.wisdomweb.ru'>wisdomweb.ru</a>
- $\circledcirc$  <a href='http://www.wisdomweb.ru'>wisdomweb.ru</a>
- © <a src='http://www.wisdomweb.ru'>wisdomweb.ru</a>

#### Вопрос 5. С помощью какого тэга можно сделать текст жирным?

- $\odot$  <h>
- $\circ$  <i>
- $\circ$  <br/>big>
- $\circ$  <h2>

#### Вопрос 6. Укажите тэг позволяющий создавать заголовки.

- $\circ$  <strong>
- $\circ$  <small>
- $\circ$  <h2>
- $\odot$  <em>

#### Вопрос 7. Можно ли использовать фреймы в HTML документах с переходным (transitional) DTD?

- $\odot$  Да
- $\odot$  Her

#### Вопрос 8. Укажите тег позволяющий определить таблицу.

- $\odot$  <tab>
- $\odot$  <table>
- $\odot$  str>
- $\odot$  <tabs>

#### Вопрос 9. Укажите тег позволяющий определить упорядоченный список.

- $\odot$  sul>
- $\odot$  <li>
- $\odot$  <ol>
- $\odot$  <list>

#### Вопрос 10. Выберите перечень, в котором все теги являются устаревшими.

- © <strike>, <font> и <center>
- $\circ$   $\leq$   $\downarrow$   $\geq$   $\leq$   $\leq$   $\leq$   $\leq$   $\leq$   $\leq$   $\leq$   $\leq$   $\leq$   $\leq$   $\leq$   $\leq$   $\leq$   $\leq$   $\leq$   $\leq$   $\leq$   $\leq$   $\leq$   $\leq$   $\leq$   $\leq$   $\leq$   $\leq$   $\leq$   $\leq$   $\leq$   $\leq$   $\leq$   $\leq$   $\leq$   $\leq$   $\leq$
- © <center>, <span> и <div>
- $\circ$  <menu>, <font>  $H$  <span>

#### Bonpoc 11. В каком месте HTML документа должны определяться теги <title>, <link> и <meta>.

- © Данные теги могут определятся в любом месте документа
- © В секции <body>
- © В секции <head>

Вопрос 12. Укажите тег позволяющий подключить к HTML документу скрипты выполняющиеся на стороне клиента.

- $\odot$  <client>
- $\circ$  <applet>
- $\circ$  <script>
- © <object>

Вопрос 13. Укажите тег позволяющий определить поле для ввода пароля.

- © <password>
- © <input type='password' />
- $\circ$  <pass>
- $\odot$  <hide>

Вопрос 14. Как называется технология позволяющая оформлять HTML документы.

- $\odot$  jOuery
- $©$  PHP
- $\circ$  CSS
- $\odot$  XHTML

Вопрос 15. Укажите какие теги используются в коде ниже.

Я первый абзац.

Я второй абзац

 $\circ$  <p>, <i>  $H$  <br/>br />  $\circledcirc$  <p>, <br/> <br/>b> u <hr />  $\circledcirc$  <div>, <i>  $n$  <br/>br />

 $\circ$  <div>, <br/>b>  $\le$  + <hr />

Вопрос 16. Укажите тег позволяющий создать список данного вида.

- Москва
- Санкт-Петербург
- Новосибирск
- $\odot$  <ol>
- $\odot$  <list>
- $\odot$  <ul>
- $\circ$  <li>

# Это самый большой заголовок

 $\odot$  <b>  $\odot$  <h6>  $\odot$  <h1> © <p>

Вопрос 18. Какие атрибуты использовались при создании данной таблицы?

Ячейка номер 1 Ячейка номер 2 Растянутая ячейка номер 3

- **Никаких**
- © border='1' и rowspan='1'
- © border='0' и rowspan='2'
- © border='1' и colspan='2'

Вопрос 19. Какие тэги использовались при создании текста ниже?

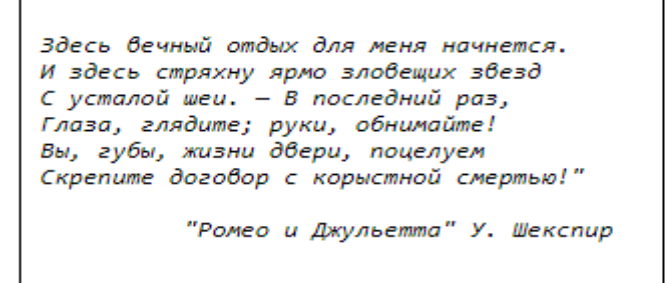

- ©  $\leq i$  >
- ©  $\leq p$
- $@$  <p>  $H$  <i>
- $\circ$  <pre>  $H$  <i>

Вопрос 20. Какие тэги были использованы при создании формы ниже?

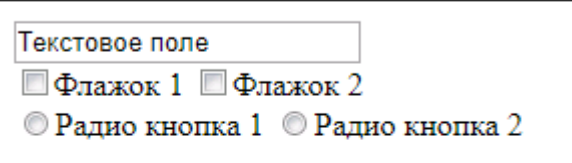

- $\circ$  <input type='text'>, <input type='checkbox'>  $\mu$  <input type='radio'>
- $\circ$  <input type='textfield'>, <input type='checkbox'>  $\mu$  <input type='radiobutton'>
- $\circ$  <input type='text'>  $H$  <input type='check'>
- $\circ$  <input type='text'>, <input type='check'>  $\mu$  <input type='radio'>

# Тест по разделу 3.

- 1) Какое ключевое слово позволяет создавать объекты общего вида:
	- a. object
	- 6. this
	- B. prototype
- 2) Какая функция позволяет очищать конечную анимацию:
	- a. setInterval
	- 6. clearTimeout
	- B. setTimeout
- 3) Что, из ниже перечисленного, относится к событию:
	- а. начало загрузки web-страницы
	- б. сохранение кодировки пользователем
	- в. завершение загрузки web-страницы
- 4) Что, из ниже перечисленного, относится к событию:
	- а. изменение кодировки пользователем
	- б. начало загрузки web-страницы
	- в. сохранение кодировки пользователем

5) Какой оператор служит для создания нового экземпляра из класса олнотипных объектов:

- a this
- $6.$  new
- B. prototype
- 6) В какой строке создастся новый объект Аггау:
	- a. var pattern =  $\frac{s}{k}$ ;
	- 6. var pattern = new Array[a,b,c];
	- B. var pattern =  $[a,b,c]$ ;

7) Какой метод позволяет изменять порядок элементов массива на противоположный:

- a. reverse()
- $6.$  join()
- $B. sort()$

8) Объекты, отвечающие за то, что содержится на Web-странице в окне браузера, называются:

- а. Пользовательскими
- б. клиентскими
- в. встроенными
- 9) Сколько параметров можно передать функции:
	- а. сколько указано в определении функции или меньше
	- б. любое количество
	- в. ровно столько, сколько указано в определении функции

10) Какие конструкции для циклов есть в javascript:

- а. только одна: for
- б. три: for, while и do...while.
- в. только лве: for *и* while.

# V. Контрольно-оценочные средства для промежуточной аттестации

Задание для Дифференцированного зачета обучающегося.

Внимательно прочитайте задание.

Вы можете воспользоваться персональным компьютером, учебнометодической литературой, имеющейся в аудитории, выходом в Интернет. Время выполнения задания - 30 минут.

# Залание.

Ваша задача разработать интернет-магазин для компании ООО «Пятёрочка» с помошью WordPress.

Весь необходимый контент (изображения и тексты) предоставляется в папке «Media». Соблюдайте следующие требования в процессе разработки:

Доступ к сайту происходит по адресу http://xxxxxx.ru/ 1. где ххххххххх = логин слушателя

 $2.$ Чтобы обеспечить последующее администрирование и управление данными веб-сайта, используйте эту информацию для доступа к области администрирования WordPress:

- 2.1. Логин: Admin
- $2.2.$ Пароль: giveme5

 $3.$ На сайте ООО «Пятёрочка» должны быть представлены следующие разделы и содержание:

 $3.1.$ Логотип организации ООО «Пятёрочка»

 $3.2.$ Главное меню должно быть зафиксировано в верхней части вебстраницы. Для показа контента будет использована прокрутка.

3.3. Разлелы в главном меню:

3.3.1. Главная

Текст и изображения, дающие представление о деятельности компании

3.3.2. О компании

Текст и изображения, дающие представление об оказываемых услугах  $\Omega$ 

компании и их выполненных проектах

- 3.3.3. Напишите нам
- Представлена форма для отправки сообщения с полями:
- o Имя:
- o Адрес электронной почты:
- o Номер телефона:
- o Способ получения сообщений: почта, SMS, WhatsApp сообщение;
- o Сообщение:
- 3.3.4. Новости
- Каждая новость содержит: текст, изображение, дату публикации.
- На странице должно выводится не более 4 новостей. Если новостей больше должна выводится пагинация.
- Дата публикации не должна совпадать для всех новостей.
- 3.3.5. Каталог

• Каталог товаров разделенный на группы: Крупы, Заморочка, Хлеб, Молоко, Хоз.товары, Фрукты. Все категории должны содержать хотя бы один соответствующий товар.

• Каждый товар должен содержать изображение, название, стоимость и информация о наличии.

• Товар можно добавить в корзину и заказать. Сформированный заказ должен быть доступен через панель управления.

- 3.4. Блок в нижней части страницы (колонтитул)
- ООО «Пятёрочка» © Copyright, 2020
- Ссылка на условия использования интернет-магазина
- Используя плагин, добавить ссылки на социальные сети:
- o Facebook http://www.facebook.com
- o Twitter http://www.twitter.com
- o YouTube http://www.youtube.com
- 4. В директории media лежат файлы для выполнения задачи, а именно:
- Плагины WordPress
- Текст контента и изображения для использования на сайте

5. Необходимо разработать собственную тему интернет-магазина и разместить ее именем fiveshop. Допускается использование стандартной темы WordPress и Bootstrap. Ваша тема должна быть адаптирована под мобильные устройства и корректно отображать все функции и модули интернет-магазина.

6. Чтобы улучшить результаты в поисковых системах, установите и настройте один плагин для SEO на своем веб-сайте.

7. Для проверки статистики доступа, установите и настройте плагин для подключения к Google Analytics. Использовать идентификатор UA-333438812-2.

8. HTML и CSS-код должны быть удовлетворять стандартам W3C (HTML 5 и CSS 3).

9. Логотип WordPress на странице входа на страницу администрирования должен быть заменён на логотип организации ООО «Пятёрочка».

*Приложение 1. Ключи к контрольно-оценочным средствам для текущего контроля*

# **Раздел 1. Ключ к заданиям.**

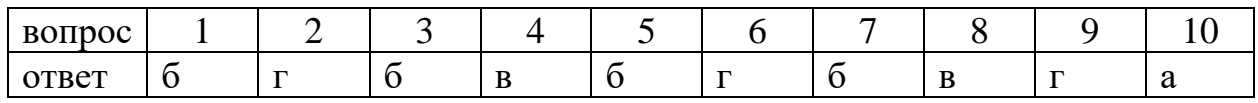

# **Раздел 2. Ключ к заданиям.**

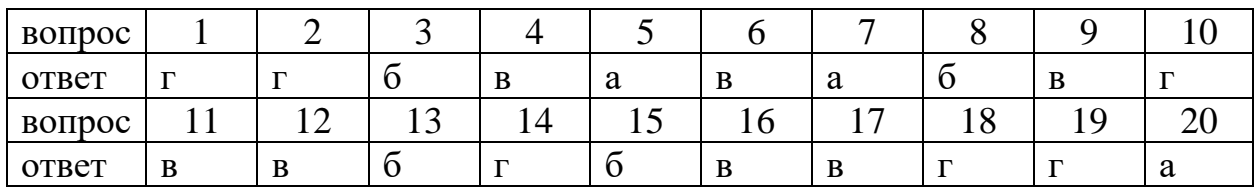

# **Раздел 3. Ключ к заданиям.**

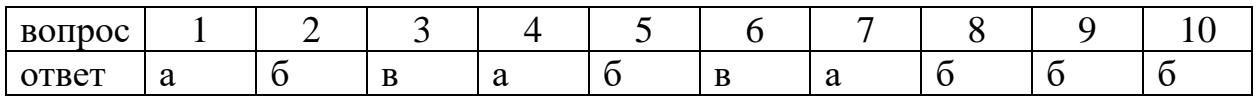

*Отметка "неудовлетворительно*" ставится, если:

- при ответе обнаруживается отсутствие владением материалом в объеме изучаемой образовательной программы;
- − при раскрытии особенностей развития тех или иных профессиональных идей не используются материалы современных источников;
- − представление профессиональной деятельности не рассматривается в контексте собственного профессионального опыта, практики его организации;
- − при ответе на вопросы не дается трактовка основных понятий, при их употреблении не указывается авторство;
- − ответы на вопросы не имеют логически выстроенного характера, не используются такие мыслительные операции, как сравнение, анализ и обобщение.

*Отметка "удовлетворительно*" ставится, если:

- − в ответах на вопросы при раскрытии содержания вопросов недостаточно раскрываются и анализируются основные противоречия и проблемы;
- − при раскрытии особенностей развития тех или иных профессиональных идей, а также описания профессиональной деятельности недостаточно используются материалы современных пособий и первоисточников, допускаются фактические ошибки;
- − представление профессиональной деятельности частично (не в полном объеме) рассматривается в контексте собственного профессионального опыта, практики его организации;
- − при ответе используется терминология и дается ее определение без ссылки на авторов (теоретиков и практиков);
- − ответы на вопросы не имеют логически выстроенного характера, редко используются такие мыслительные операции, как сравнение, анализ и обобщение;
- − личная точка зрения слушателя носит формальный характер без умения ее обосновывать и доказывать.

*Отметка "хорошо*" ставится, если:

- ответы на вопросы частично носят проблемный характер, при раскрытии особенностей развития тех или иных профессиональных идей, а также описании профессиональной деятельности используются материалы современных пособий и первоисточников;
- − при ответе используется терминология, соответствующая конкретному периоду развития теории и практики профессиональной деятельности, где определение того или иного

понятия формулируется без знания контекста его развития в системе профессионального понятийного аппарата;

- − ответы на вопрос не имеют логически выстроенного характера, но используются такие мыслительные операции, как сравнение, анализ и обобщение;
- − имеется личная точка зрения слушателя, основанная на фактическом и проблемном материале, приобретенной на лекционных, семинарских, практических занятиях и в результате самостоятельной работы.

*Отметка "отлично*" ставится, если:

- − ответы на вопросы носят проблемный характер, при раскрытии особенностей развития тех или иных профессиональных идей, их описании используются материалы современных учебных пособий и первоисточников;
- − при ответе используется терминология, соответствующая конкретному периоду развития теории и практики и четко формулируется определение, основанное на понимании контекста из появления данного термина в системе понятийного аппарата;
- − ответы на вопрос имеют логически выстроенный характер, часто используются такие мыслительные операции, как сравнение, анализ и обобщение;
- ярко выражена личная точка зрения слушателя, при обязательном владении фактическим и проблемным материалом, полученным на лекционных, практических, семинарских и в результате самостоятельной работы.

# **Лист изменений и дополнений к комплекту контрольно-оценочных средств**

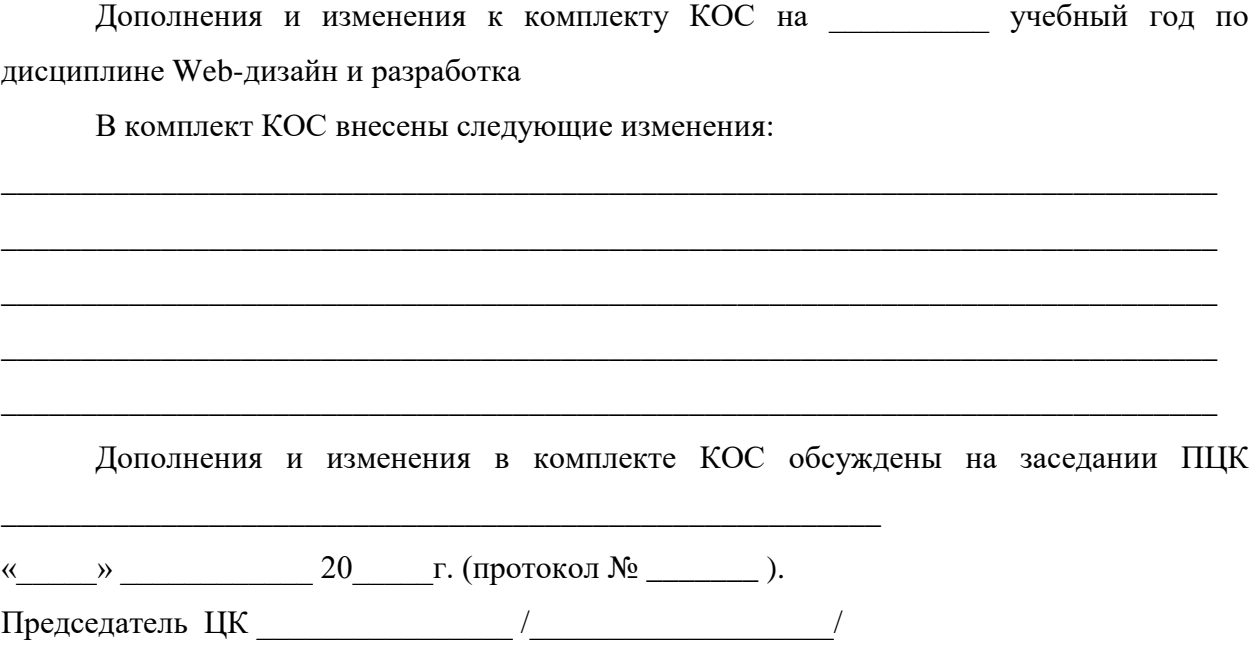